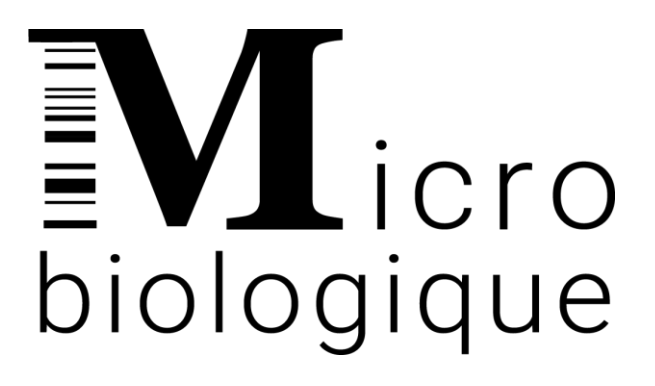

# MicrocyclerTM

8-Well Thermal Cycler

## User Manual

<span id="page-0-0"></span>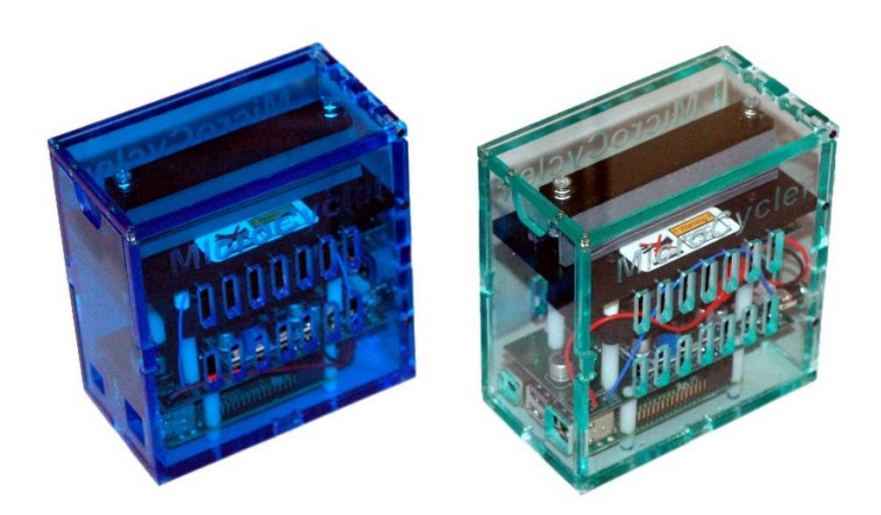

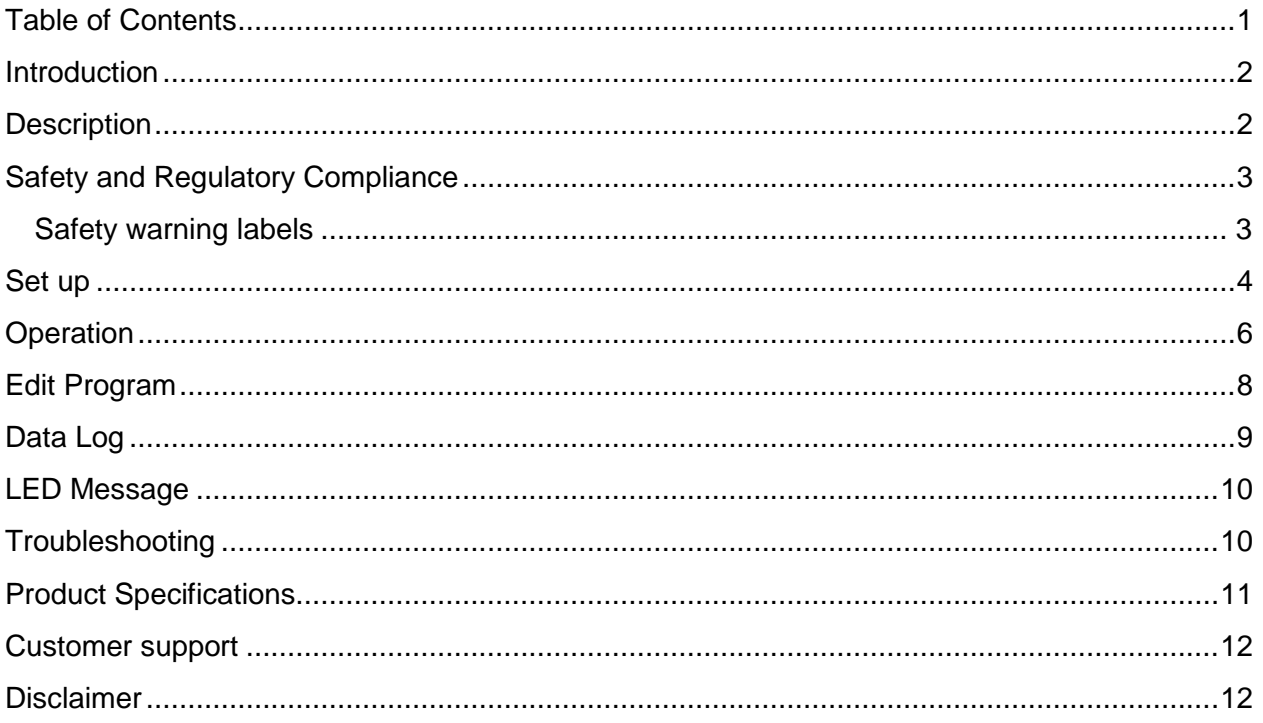

#### <span id="page-2-0"></span>**Introduction**

This manual describes the operating instructions for the Microcycler<sup>TM</sup>. It includes installation, operation, and maintenance.

#### <span id="page-2-1"></span>**Description**

The Microcycler<sup>™</sup> offers a cost-effective solution for polymerase chain reaction (PCR)-based assays commonly used to amplify specific target DNA sequences. The lightweight and portable design of this thermal cycler makes it practical for use in a laboratory setting or on-site testing.

The instrument consists of an 8-well heat plate and heat lid with temperatures programmable between 30°C and 105°C with  $\pm$  0.2°C precision. The resistive heating and air-forced cooling systems are controlled by a PID algorithm for accurate and precise thermal cycling of the heat plate. To ensure optimal performance, every Microcycler™ unit is pre-calibrated and tested prior to release .

This portable Microcycler<sup>TM</sup> is a stand-alone instrument and may also be connected to a computer via WiFi and HDMI cable. The MicrocyclerTM is compatible with any laptop, desktop, and Android / IOS phone. Multiple units of Microcycler™ may be operated simultaneously on one display using SSH via wireless or ethernet connection.

### <span id="page-3-0"></span>**Safety and Regulatory Compliance**

#### <span id="page-3-1"></span>**Safety warning labels**

Warning symbols are affixed on the instrument and listed in this manual to inform the User of potential sources of harm. The warning labels are listed below:

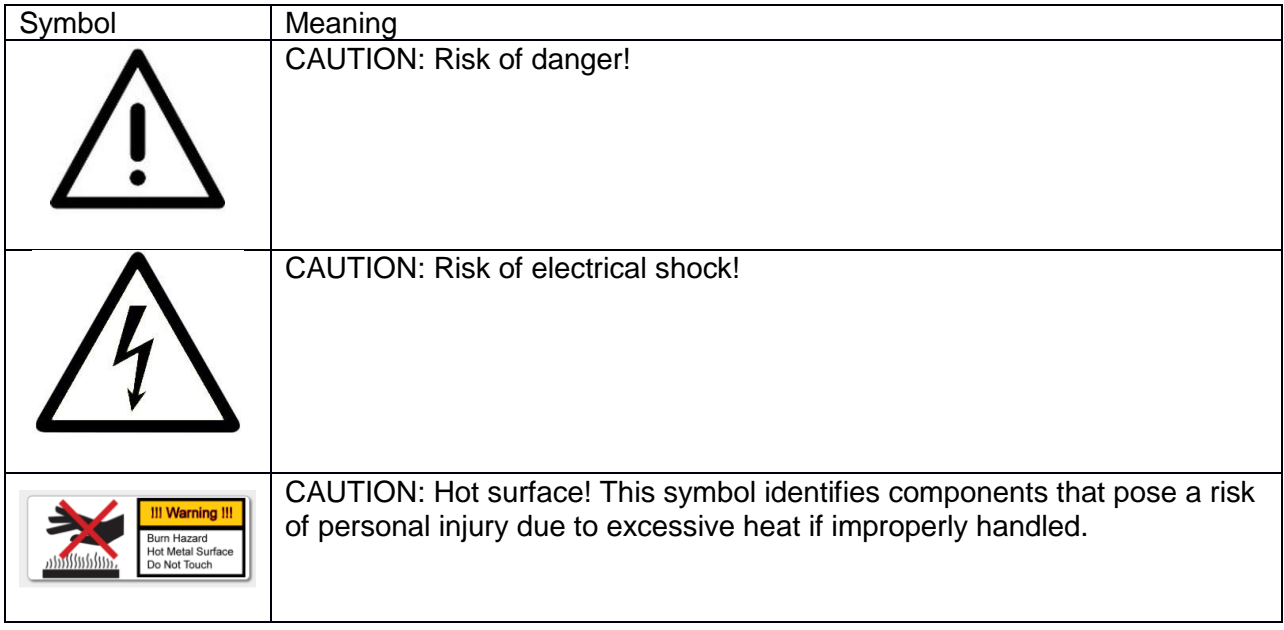

#### <span id="page-4-0"></span>**Set up**

- The Microcycler<sup>™</sup> package includes one Microcycler<sup>™</sup> (Figure 1), one power supply (19V, 4.7A), and a User manual. **Note: Monitor, mouse, HDMI cable, PCR kits and other materials are not included with the MicrocyclerTM.**
- Remove all packaging materials and place the Microcycler™ on a flat, dry surface with sufficient cool airflow to run properly.

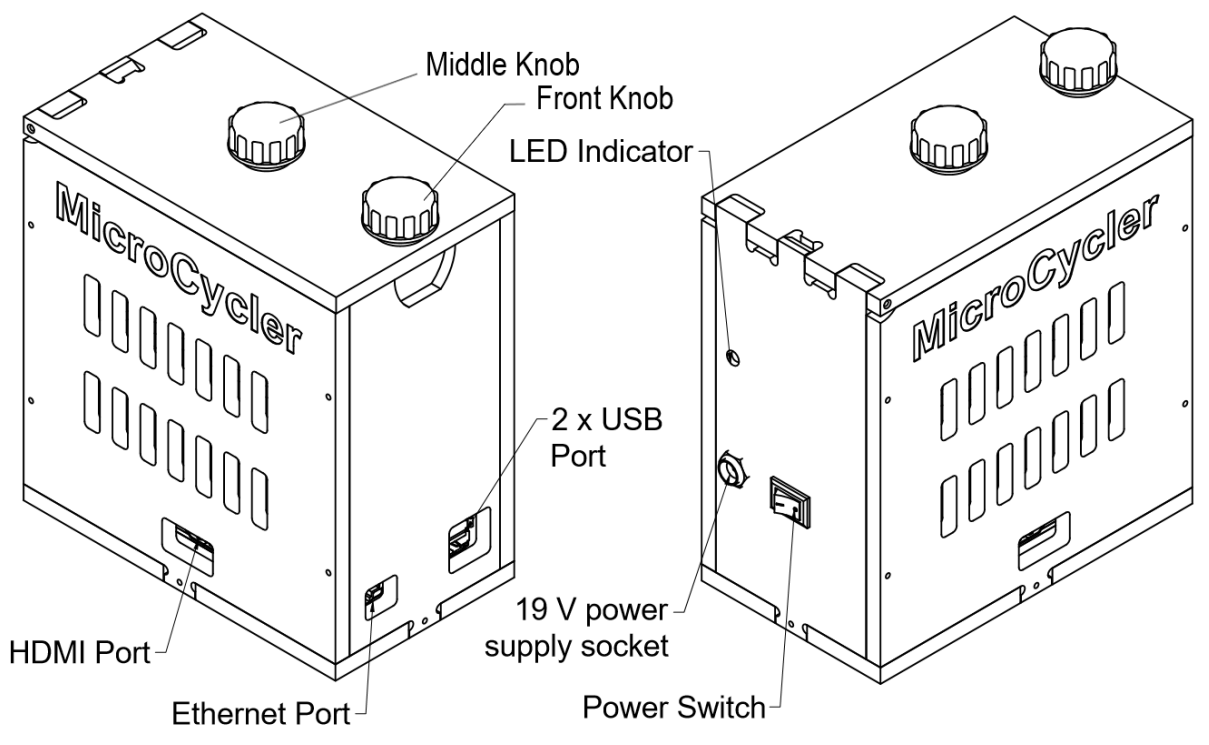

Figure 1. Microcycler<sup>™</sup> external parts

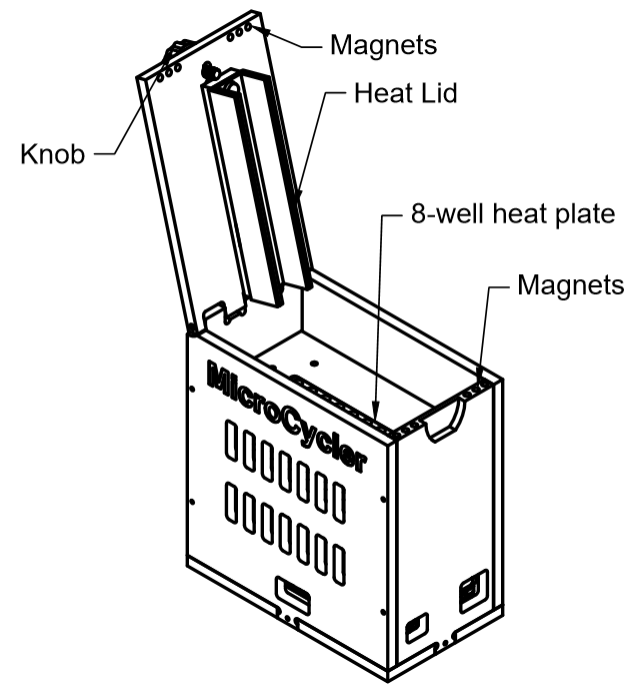

Figure 2. MicrocyclerTM internal parts

- The Microcycler<sup>™</sup> can be operated wirelessly or with an HDMI cable.
	- For WiFi connection, use Remote Desktop Connection.
	- For HDMI connection, insert an HDMI cable into the HDMI port and the mouse and keyboard into the USB ports of the Microcycler<sup>TM.</sup> Connect the power supply to an electrical outlet. **Note: Insert the HDMI cable before turning on the power supply!**
- After selecting the type of connection, turn on the power supply located at the back of the Microcycler<sup>™</sup>. The Microcycler<sup>™</sup>'s desktop screen will appear. In case the Microcycler™ does not automatically log in or a user logs out, use the following username and password to log back in:
	- Username: PCR
	- Password: ieh

#### <span id="page-6-0"></span>**Operation**

Select the **Microcycler<sup>™</sup>** icon (located on the top left corner of the desktop) to access the program menu as shown below:

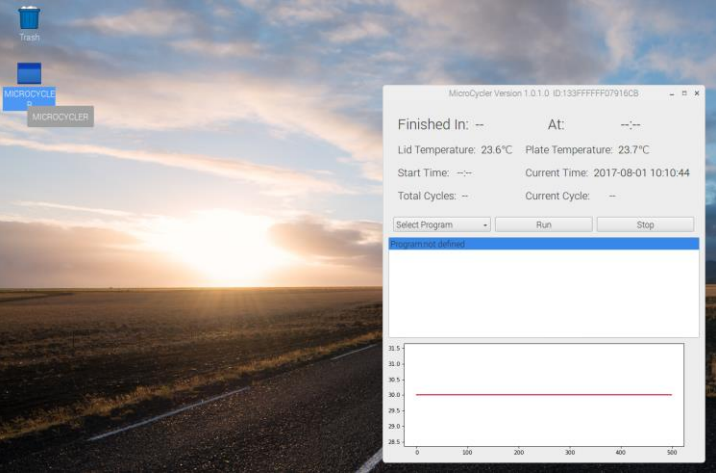

Figure 3. Start Microcycler<sup>™</sup> program

- Open the Microcycler<sup>™</sup> by unscrewing the front knob in counterclockwise direction and gently lift the lid until it locks to the back plate at  $\sim$  105 $^{\circ}$  angle.
- Place the 8-tube test strip into the wells, and gently push the strip/tubes down to ensure that the strip/tubes firmly come into contact with the heat plate.
- Close the lid until the magnets. If the lid does not close properly, do not force it closed. Rotate the middle knob counterclockwise to raise the knob up.
- Lock the lid by rotating the front knob in clockwise direction.
- Adjust the middle knob until the knob comes into contact with the heat lid.
- To select the desired cycle, click "**Select Program**" and choose the desired program.

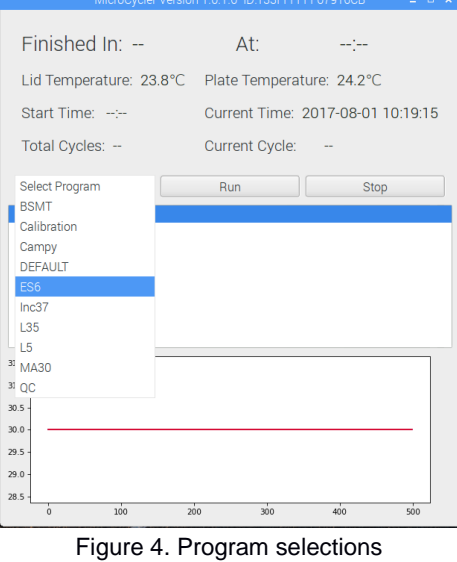

- Click "**Run"** to start running the selected program.
	-

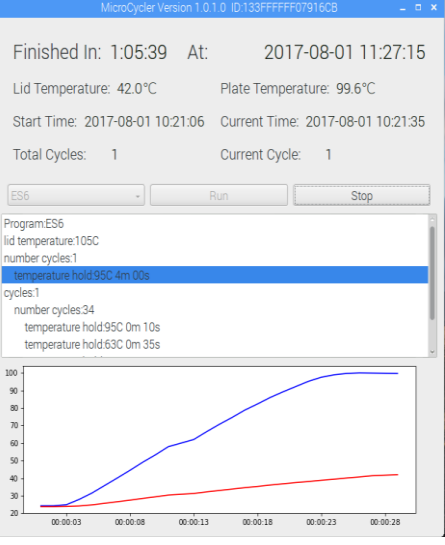

Figure 5. Program running

- PCR is completed when current cycle reports "**Complete"**.
- The program can be aborted by selecting "**Stop**".
- To re-run the program, select "**Run**".
- Open the lid of the Microcycler<sup>™</sup> and carefully remove the strip/tubes. The thermalcycling is complete, and the contents of the tubes can be further analyzed by electrophoresis or dipstick testing.

**Note: Do not open the lid if the MicrocyclerTM is running a program.**

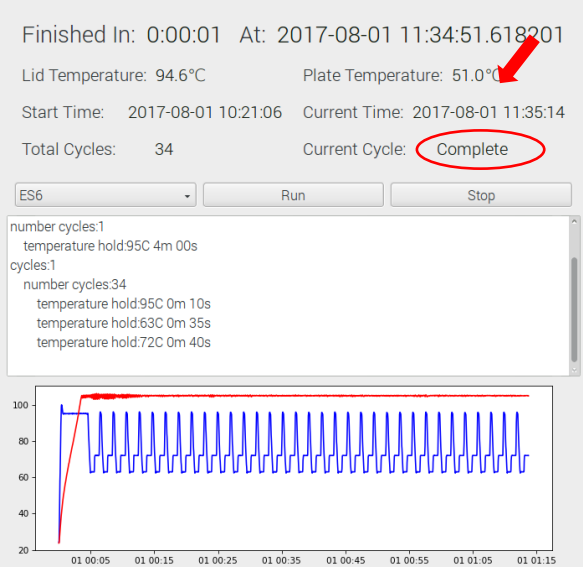

number cycles:1 temperature hold:95C 4m 00s cycles:1 number cycles:34 temperature hold:95C 0m 10s temperature hold:63C 0m 35s<br>temperature hold:72C 0m 40s 60 40  $\overline{01} \stackrel{00}{00} \stackrel{00}{00} = \begin{bmatrix} 01 & 00 & 00 & 00 \\ 00 & 00 & 00 & 0 \\ 0 & 0 & 0 & 0 \\ \end{bmatrix} \quad \overline{01} \stackrel{00}{00} \stackrel{00}{00} = \begin{bmatrix} 0 & 0 & 0 & 0 \\ 0 & 0 & 0 & 0 \\ 0 & 0 & 0 & 0 \\ \end{bmatrix} \quad \overline{01} \stackrel{00}{00} \stackrel{00}{00} = \begin{bmatrix} 0 & 0 & 0 & 0 \\ 0 & 0 & 0 & 0$ 

Finished In: 0:00:01 At: 2017-08-01 11:34:51.613201

Start Time: 2017-08-01 10:21:06 Current Time: 2017-08-01 11:48:15

Run

Plate Temperature: 24.6

Current Cycle Aborted

Stop

Figure 6. Program completed Figure 7. Program aborted

Lid Temperature: 28.9°C

Total Cycles: 34

ES<sub>6</sub>

#### <span id="page-8-0"></span>**Edit Program**

-To edit or create new programs, go to the programs folder located at "home/PCR.programs".

-To edit a program or create a new program, right click on the program to be edited and select "**SciTE Text Editor"**.

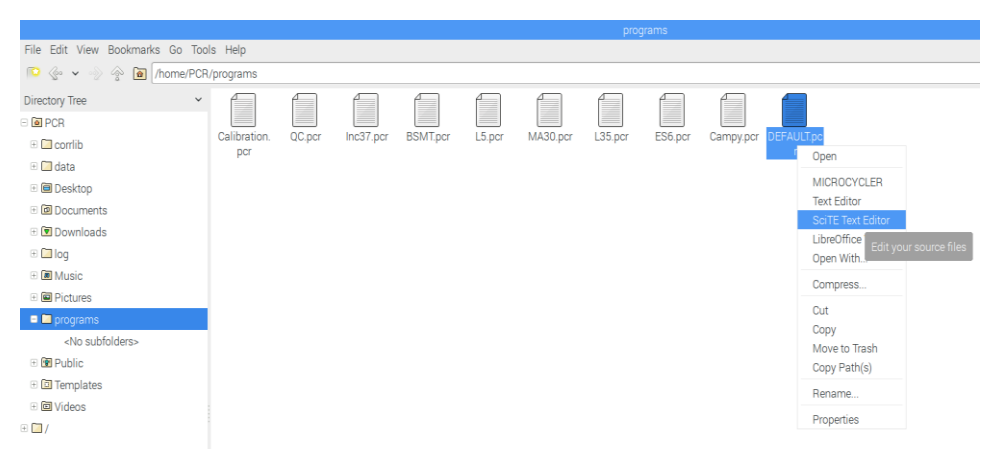

Figure 8. Editing a pre-existing program

- Follow the existing program format to modify only the temperature, time, and cycles.
- If you wish to add more steps in a cycle, follow the format and add the line "temperature hold **XX**C **YY**s" where **XX** is temperature in °C and **YY** is number of seconds.

**Note: Modification of the program format will result in the MicrocyclerTM program not functioning.** *For assistance, please call Microbiologique Inc.*

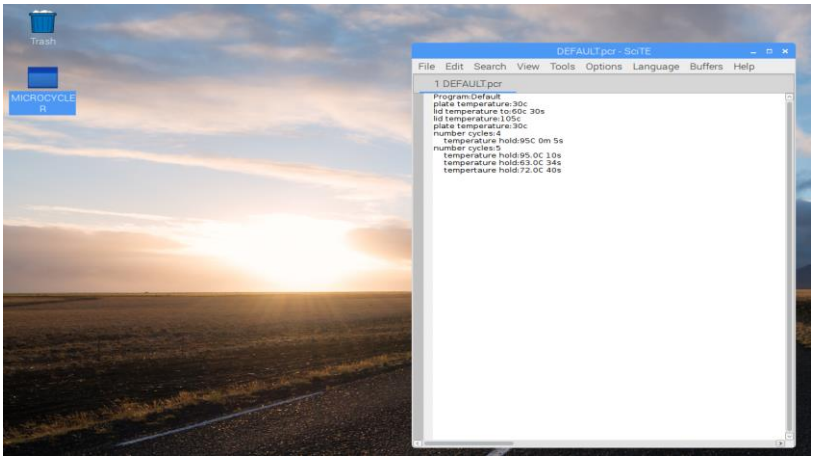

Figure 9. Modification of a pre-existing program

- Go to **File,** click on "**Save As**" and type the new program's name. Click on "**Save**"**.**
	- Re-select the program in the **Select Program** tab of the Microcycler™ program to load the customized program.

#### <span id="page-9-0"></span>**Data Log**

- The Microcycler™ monitors the temperature in the wells and creates a temperature data log file for each run. To access, open the data log records, then open the "data" folder located at "PCR/data".

| The give the Gill /home/PCR/data   |                                                           |                                                    |
|------------------------------------|-----------------------------------------------------------|----------------------------------------------------|
| Directory Tree                     | w Name                                                    | Modified<br>Size:<br>Description                   |
| <b>ELGEBROR</b>                    | pcr, 2017-08-01, 1/1-91-06-4x                             | 39 9 KiB 08/01/2017 10:33<br>plain text document." |
| E El comito                        | Open<br>pcr_2017-07-07                                    | 15.3 KiB 07/07/2017 18:36<br>plain text document.  |
| $\blacksquare$ $\blacksquare$ data | MICROCYCLER<br>pcr.2017-07-07                             | 43.6 KiB 07/07/2017 18:27<br>plain text document   |
| «No subfolders»                    | Text Editor<br>pcr, 2017-07-07<br>So TE Text Editor       | 44.3 KiB 07/07/2017 18:04<br>plain text document   |
| <b>E BB</b> Desktop                | per_2017-07-07<br>LibraOffice Write Editional Source file | 44.5 KiB 07/07/2017 17:44<br>plain text document   |
| <b><i>Al</i></b> Documents         | pcr_2017-07-07<br>Open With                               | 26K8 07/07/2017 17:27<br>plain text document.      |
| <b>El</b> Downloads                | Decr. 2017-07-07<br>Compress.                             | 20.9 KiB 07/07/2017 16:59<br>plain text document   |
| E C log                            | pcr_2017-07-07                                            | 14.9 KiB 07/07/2017 16:38<br>plain text document   |
| «No subfolders»                    | Cut.<br>Der. 2017-07-07                                   | 2.5 KiB 07/07/2017 16:27<br>plain text document.   |
| - Del Music                        | Copy<br>DI pcr_2017-07-07<br>Move to Trash                | 95.9 KiB 07/07/2017 16:19<br>plain text document   |
| (i) Bill Pictures                  | pcr, 2017-07-07<br>Copy Path(s)                           | 2.2 KiB 07/07/2017 13:01<br>plain text document    |
| E <b>C</b> programs                | III pcr 2017-07-07<br>Rename.                             | 62 bytes 07/07/2017 12:52<br>plain text document   |
| E BB Public                        | III pcr. 2017-07-07                                       | plain text document 447 bytes 07/07/2017 12:27     |
| <b>ED</b> Templates                | Properties<br>DCL2017-07-07 - 16-400-110000               | plain text document 279 bytes 07/07/2017 12:26     |
| ■ 图 Videos                         | pcr, 2017-07-07_12_25_41.data                             | plain text document 223 bytes 07/07/2017 12:25     |
| $\frac{1}{2}$                      | pcr_2017-07-07_12_24_18 data                              | plain text document 279 bytes 07/07/2017 12:24     |
|                                    | Der, 2017-07-07, 12, 22, 42 data                          | plain text document 706 bytes 07/07/2017 12:22     |
|                                    | Di pcr.2017-07-07_12_22_31 data                           | plain text document 222 bytes 07/07/2017 12:22     |
|                                    | pcr_2017-07-07_12_22_24.data                              | plain text document 223 bytes 07/07/2017 12:22     |
|                                    | pcr_2017-07-07_12_22_07.data                              | plain text document 447 bytes 07/07/2017 12:22     |
|                                    | DI pcr. 2017-07-07_12_21_57 data                          | plain text document 167 bytes 07/07/2017 12:22     |
|                                    | DI pcr. 2017-07-05, 14, 26, 25 data                       | plain text document 166 bytes 07/05/2017 14:26     |
|                                    | III pcr. 2017-07-05.14.20.08 data                         | plain text document 278 bytes 67/05/2017.14:20     |
|                                    | Fill pcr. 2017-06-19. 07. 07. 40 data                     | plain text document<br>1.4 K/B 06/19/2017 07:08    |
|                                    | DI pcr. 2017-06-16, 15, 05, 54 data                       | 2.3 MB 06/17/2017 03:31<br>plain text document.    |
|                                    | Der. 2017-06-16, 15, 03, 43 data                          | 1.5 KiB 06/16/2017 15:04<br>plain text document    |
|                                    | pcr_2017-06-16_08_13_17.data                              | 1.1 MiB 06/16/2017 14:31<br>plain text document    |
|                                    | pcr, 2017-06-16, 07, 58, 04 data                          | 727 bytes 06/16/2017 07:58<br>plain text document  |
|                                    | Dec. 2017-06-15, 15, 09, 32 data                          | 2.3 MiB 06/16/2017 03:35<br>plain text document.   |

Figure 10. Data log record

- Right click on the log file and select "**SciTE Text Editor"**. This will open the temperature records for the run.

|      |                                |  |                                                  | pcr_2017-07-07_18_31_08.data - SciTE                                                                                                    |  | ▫ |               |
|------|--------------------------------|--|--------------------------------------------------|----------------------------------------------------------------------------------------------------|--|---|---------------|
| File | <b>Edit Search View</b>        |  |                                                  | Tools Options Language Buffers Help                                                                                                    |  |   |               |
|      | 1 pcr_2017-07-07_18_31_08.data |  |                                                  |                                                                                                    |  |   |               |
|      |                                |  | 20170707 18:31:09.21.2.21.7 lid temperature 105C | Date, Plate Temperature, Lid Temperature, Command, Parameters<br>20170707 18:31:10,21.2,21.7 temperature hold,95C 4m 00s<br>20170707 18:31:11,21.8,21.8,temperature hold,95C 4m 00s<br>20170707 18:31:12,24.9,22.2, temperature hold, 95C 4m 00s<br>20170707 18:31:13,28.9,22.7, temperature hold, 95C 4m 00s<br>20170707 18:31:14,33.3,23.5, temperature hold, 95C 4m 00s<br>20170707 18:31:15,37.8,24.4, temperature hold, 95C 4m 00s<br>20170707 18:31:16.42.3.25.3.temperature hold.95C 4m 00s<br>20170707 18:31:17,47.2,26.3, temperature hold, 95C 4m 00s<br>20170707 18:31:18,51.5,27.2, temperature hold, 95C 4m 00s<br>20170707 18:31:19,56.1,28.1, temperature hold, 95C 4m 00s<br>20170707 18:31:20,60.6,28.9, temperature hold, 95C 4m 00s<br>20170707 18:31:21,64.7,29.7, temperature hold,95C 4m 00s<br>20170707 18:31:22,69.2,30.6, temperature hold, 95C 4m 00s<br>20170707 18:31:23,73.1,31.3, temperature hold,95C 4m 00s<br>20170707 18:31:24,77.4,32.1, temperature hold, 95C 4m 00s<br>20170707 18:31:26,81.4,32.9, temperature hold, 95C 4m 00s<br>20170707 18:31:27,85.1,33.5, temperature hold,95C 4m 00s<br>20170707 18:31:28,88.9,34.2,temperature hold,95C 4m 00s<br>20170707 18:31:29,92.1,34.9, temperature hold, 95C 4m 00s<br>20170707 18:31:30,94.9,35.5, temperature hold, 95C 4m 00s<br>20170707 18:31:31.96.8.36.1.temperature hold.95C 4m 00s<br>20170707 18:31:32,97.9,36.8, temperature hold, 95C 4m 00s<br>20170707 18:31:33,98.4,37.4, temperature hold,95C 4m 00s<br>20170707 18:31:34,98.4,38.0,temperature hold,95C 4m 00s<br>20170707 18:31:35,98.2,38.6, temperature hold, 95C 4m 00s<br>20170707 18:31:36,97.9,39.3, temperature hold,95C 4m 00s<br>20170707 18:31:37,97.5,39.9, temperature hold, 95C 4m 00s<br>20170707 18:31:38,97.0,40.5, temperature hold,95C 4m 00s<br>20170707 18:31:39,96.5,41.1, temperature hold, 95C 4m 00s<br>20170707 18:31:40.96.0.41.6.temperature hold.95C 4m 00s<br>20170707 18:31:41,95.4,42.2, temperature hold, 95C 4m 00s<br>20170707 18:31:43,95.1,42.7, temperature hold, 95C 4m 00s<br>20170707 18:31:44,94.9,43.2,temperature hold,95C 4m 00s<br>20170707 18:31:45,94.9,43.8,temperature hold,95C 4m 00s<br>20170707 18:31:46,94.9,44.2, temperature hold, 95C 4m 00s<br>20170707 18:31:47,95.0,44.7, temperature hold, 95C 4m 00s<br>20170707 18:31:48,95.0,45.2, temperature hold,95C 4m 00s<br>20170707 18:31:49,94.9,45.7 temperature hold,95C 4m 00s<br>20170707 18:31:50.95.0.46.1.temperature hold.95C 4m 00s<br>20170707 18:31:51,95.0,46.6, temperature hold,95C 4m 00s<br>20170707 18:31:52,94.9,47.0, temperature hold, 95C 4m 00s<br>20170707 18:31:53,94.9,47.6, temperature hold, 95C 4m 00s<br>20170707 18:31:54,95.0,48.0,temperature hold,95C 4m 00s<br>20170707 18:31:55,95.0,48.4,temperature hold,95C 4m 00s<br>20170707 18:31:56,95.0,48.8,temperature hold,95C 4m 00s |  |   | $\rightarrow$ |

Figure 11. Example of records of temperature

#### <span id="page-10-0"></span>**LED Message**

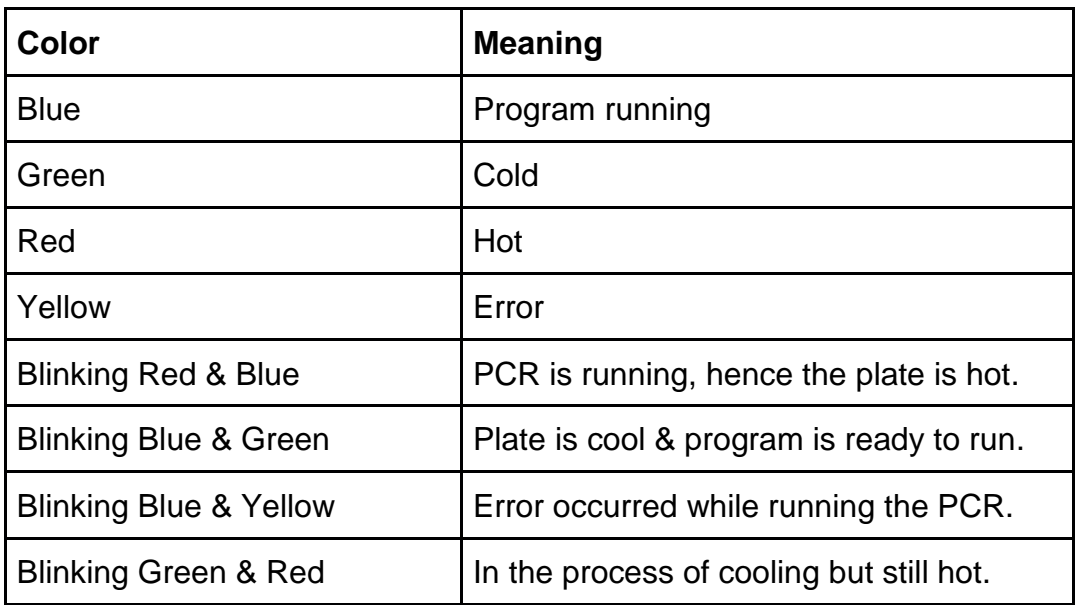

#### <span id="page-10-1"></span>**Troubleshooting**

If an error occurs while running the Microcycler<sup>TM,</sup> e.g. temperature spike or display abnormality, etc., please contact customer support (page 12) for further information.

## <span id="page-11-0"></span>**Product Specifications**

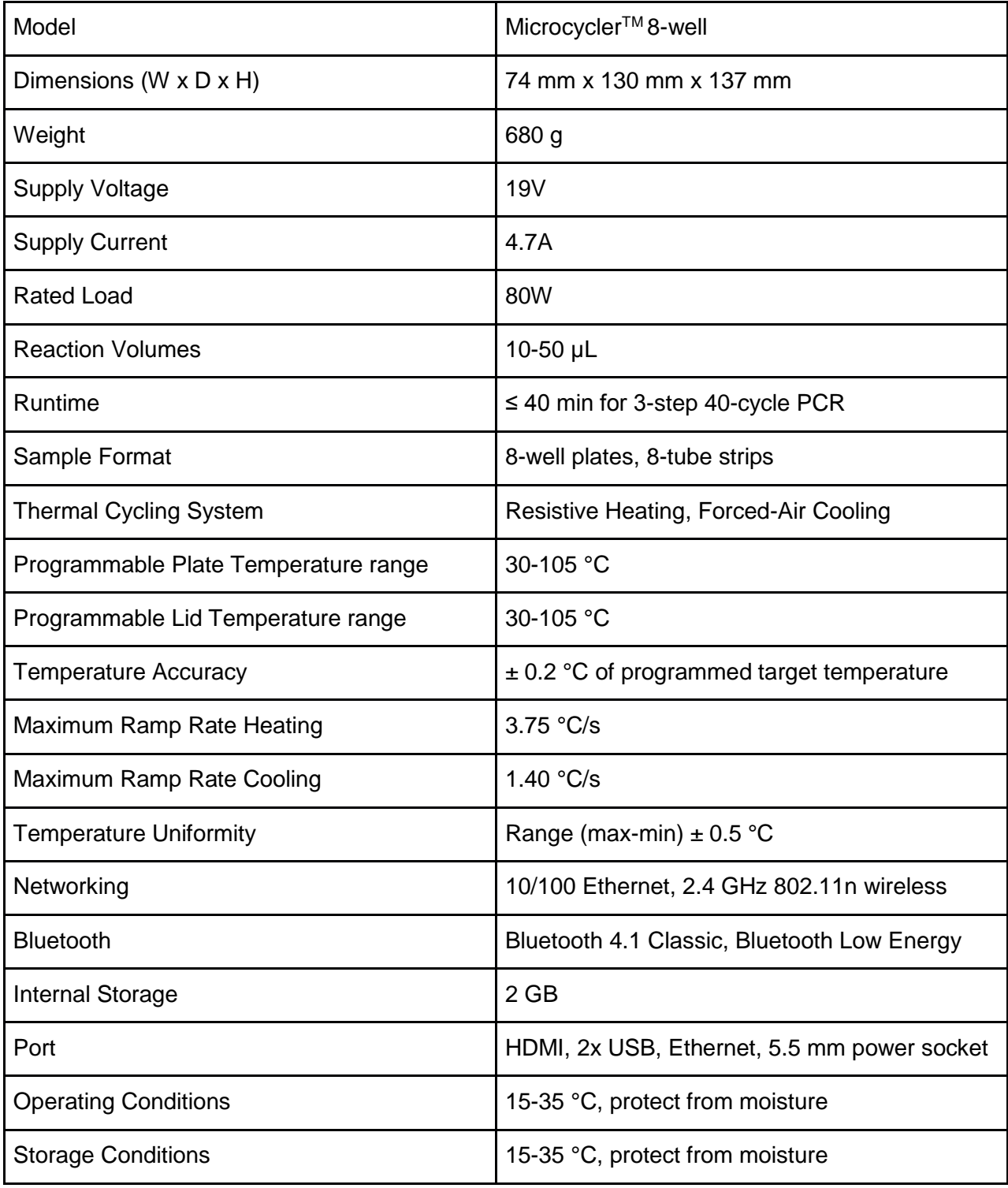

#### <span id="page-12-0"></span>**Customer support**

For technical support and orders, please contact:

Microbiologique, Inc.

Telephone: (206) 525 0412 Technical Support: tech@microbiologique.com Orders: orders@microbiologique.com

#### <span id="page-12-1"></span>**Disclaimer**

**Warranty Disclaimer.** Microbiologique, Inc. ("Microbio"), makes no warranties on its Microcycler<sup>TM</sup> device(s), whether express or implied, including not limited to the implied warranties of merchantability and fitness for a particular purpose. Microbio does not warrant against damages or defects arising out of the use of the Microcycler™ device(s); against defects or damages arising from improper use; or against defects in the Microcycler<sup>TM</sup> device(s) or its components. No warranty of any kind, expressed or implied, is made regarding the safety of the Microcycler<sup>TM</sup> device(s). The entire risk as to the quality performance of the Microcycler<sup>TM</sup> device(s) is with the purchaser.

**Limitation of Liability and Indemnification.** Microbio disclaims liability of potential injury or other damage that may result from use of the supplied Microcycler<sup>TM</sup> device(s). Purchaser shall indemnify and hold harmless Microbio and its directors, officers, employees, agents, stockholders, affiliates, contractors, subcontractors and employees from and against all allegations, claims, actions, suits, demands, damages, liabilities, obligations, losses, settlements, judgements, costs and expenses (including without limitation attorney's fees and costs) which arise out of, relate to or result from the use of the supplied Microcycler<sup>TM</sup> device(s). Purchaser's sole remedy for defective Microcycler™ device(s) is replacement. In no event shall Microbio be liable for any direct, indirect, punitive, incidental, special consequential damages of any nature whatsoever or expenses arising out of or connected with the misuse of the  $Microcycle<sup>TM</sup> device(s)$ 

> Manufactured by Microbiologique, Inc 8315 Lake City Way NE Seattle, WA 98115 USA